$\left| \text{Biloba}_490\text{fr.qxd } 19/03/03 \right.$  16:18 Page 1

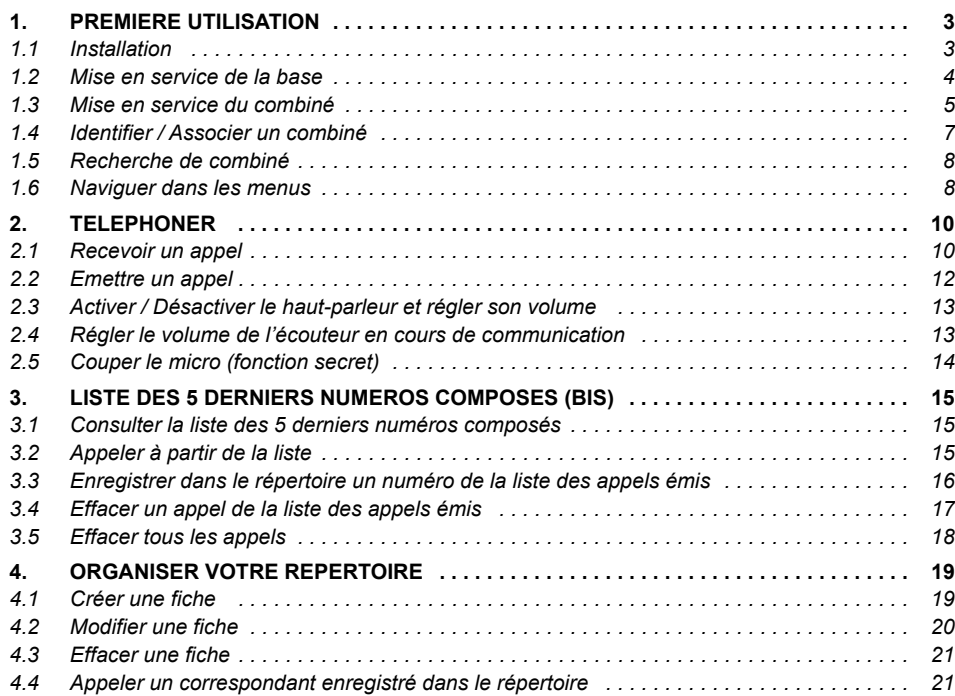

 $\left| \text{Biloba}_490\text{fr.qxd } 19/03/03 \right.$  16:19 Page 2

 $bilobo \circ \bigcirc$ 

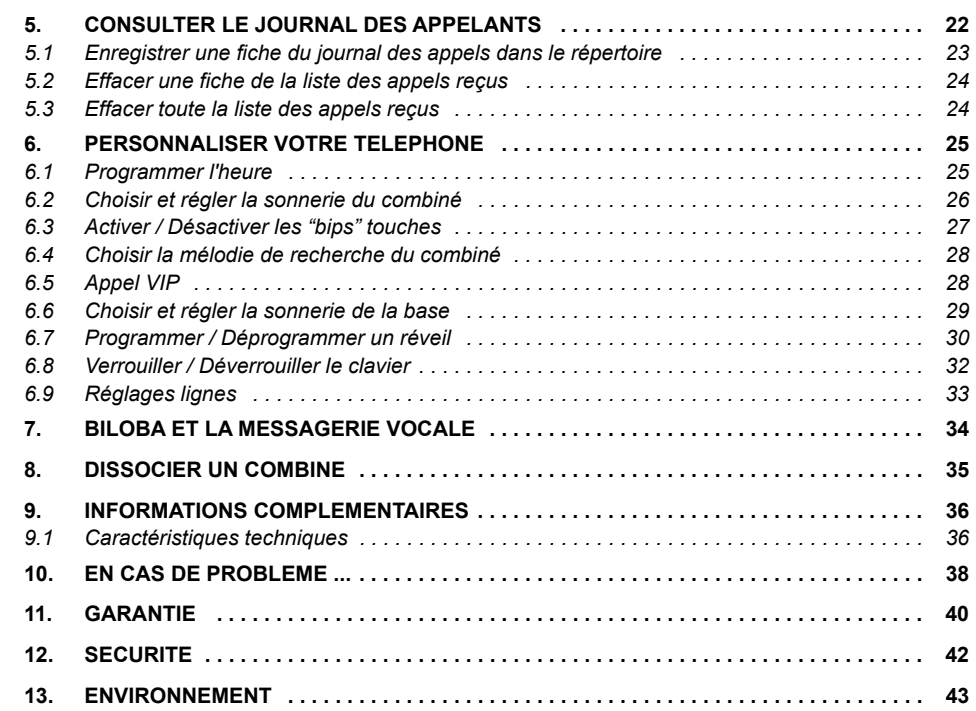

# biloba@

## **1. PREMIERE UTILISATION**

#### *1.1 INSTALLATION*

Le téléphone **bilobe**  $\omega$  est destiné à émettre et recevoir des communications téléphoniques et à être raccordé au réseau de télécommunications public français.

La base biloba  $\mathcal D$  doit être placée à l'écart de toute zone de chaleur excessive (radiateur, soleil, ...) et protégée contre les vibrations, la poussière, l'humidité, les projections de liquides.

Veiller à bien choisir l'environnement de la base car la qualité des communications en dépend. Eviter en particulier la proximité immédiate des éléments suivants : masse métallique, surface en béton armé, télévision, ordinateur, tube fluorescent, lampe halogène, centrale d'alarme, chaîne HIFI, Minitel, etc.

**!** *Comme toute liaison radio, la portÈe de votre tÈlÈphone varie en fonction de son environnement. Les obstacles tels que murs Èpais, structures mÈtalliques peuvent altÈrer* la portée. Pour optimiser la portée, vous devez modifier l'orientation de votre base et déployer *intÈgralement son antenne.*

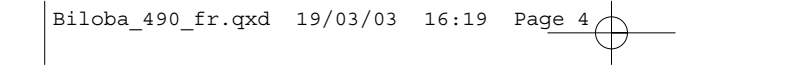

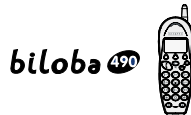

#### *1.2 MISE EN SERVICE DE LA BASE*

**4**

• Connecter le cordon téléphonique et l'alimentation électrique comme indiqué à l'arrière de la base et bloquer les cordons avec les ergots prévus à cet effet.

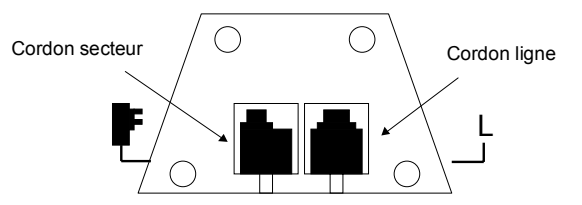

- Connecter le conjoncteur téléphonique de votre **bilobe** · à la prise téléphonique.
- Connecter l'adaptateur secteur à une prise électrique 230V/50Hz.
	- $\blacktriangleright$  Le voyant vert indique que la base est alimentée.
- Déployer l'antenne télescopique de la base.

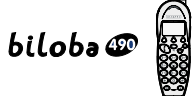

### *1.3 MISE EN SERVICE DU COMBINE*

*Connecter la batterie*

- Ouvrir et retirer la trappe.
- Brancher le connecteur de la batterie comme indiqué dans le schéma ci-dessous et en respectant la position des fils.
- Refermer la trappe.

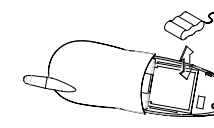

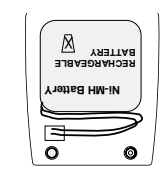

ouvrir la trappe connecter et replacer placer les fils du connecteur comme indiqué (Ètiquette avec texte à l'envers)

- Poser le combinÈ sur la base ; la batterie est en charge.
	- Le voyant rouge de la base s'allume.

**6**

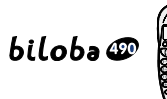

**!** *Utiliser uniquement des batteries rechargeables de caractÈristiques identiques ‡ celles fournies avec le produit. En cas de non respect de cette recommandation, la responsabilitÈ* du constructeur ne pourra être engagée.

Avant la première utilisation, nous vous conseillons de laisser le combiné en charge sur *la base pendant une journÈe entiËre (24 heures), afin díoptimiser les performances et la durÈe de vie des batteries.*

*Quand votre batterie est dÈchargÈe (líicÙne batterie indique ), une charge d'au moins 10 minutes est impÈrative pour une nouvelle communication (communication brËve).*

# $biloba \Phi$

# **7**

### *1.4 IDENTIFIER / ASSOCIER UN COMBINE*

Pour s'assurer que la liaison radio entre la base et le combiné est bien établie :

• Appuyer sur  $\bigcirc$  pour prendre la ligne.

Si vous avez la tonalité, la base est enregistrée. Sinon le combiné affiche :

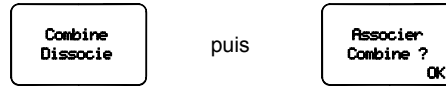

- Appuyer sur  $\hat{\bigcirc}$  sous "OK".
- Appuyer sur la touche de la base jusqu'à obtenir deux bips brefs.
	- **L'afficheur indique "Combine Associe".**
- Appuyer sur  $\left(\mathbf{P}\right)$  pour vérifier la tonalité.
- Ré-appuyer sur  $\left(\mathbf{P}\right)$  pour raccrocher.

**!** *Replier les antennes avant de suivre cette procÈdure d'association et respecter une distance d'un mËtre environ entre la base et le combinÈ.*

**8**

# biloba@

### *1.5 RECHERCHE DE COMBINE*

- Faire un appui court sur la touche **de la base**.
	- Le combiné sonne jusqu'à nouvel appui sur **Co**, ou par 2 appuis successifs sur la touche  $\langle \mathbf{r} \rangle$ , ou 1 appui sur toute autre touche du combiné.

### *1.6 NAVIGUER DANS LES MENUS*

Le combiné permet d'afficher et de modifier les paramètres de nombreuses fonctions et options répertoriées dans les menus et sous-menus.

La dernière ligne de l'afficheur présente des fonctions ou des pictogrammes contextuels, accessibles uniquement par les trois touches  $\bigcirc$  situées juste en dessous.

#### *AccÈder au menu / Faire dÈfiler le menu et les sous-menus*

• Appuyer sur  $\odot$  ou  $\odot$  quand le téléphone est au repos.

#### *Confirmer la sÈlection / Quitter la sÈlection*

• Appuyer sur  $\hat{\mathbf{O}}$  sous "OK", ou sous "Exit".

#### *Valider un rÈglage*

• Appuyer sur  $\bigcirc$  sous "OK".

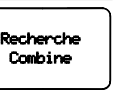

# $bilob$ a $\circledR$

#### *Sortir / annuler*

 $\bullet$  Pour quitter un menu sans modifier les paramètres et revenir au niveau précédent, appuyer sur  $\bigcirc$ .

#### *Revenir ‡ líÈcran de veille*

• Pour quitter les menus, appuyer sur  $\bigcirc$  ou sélectionner la touche  $\hat{\bigcirc}$  sous "Exit".

*AbrÈviations utilisÈes dans les menus et sous-menus* :

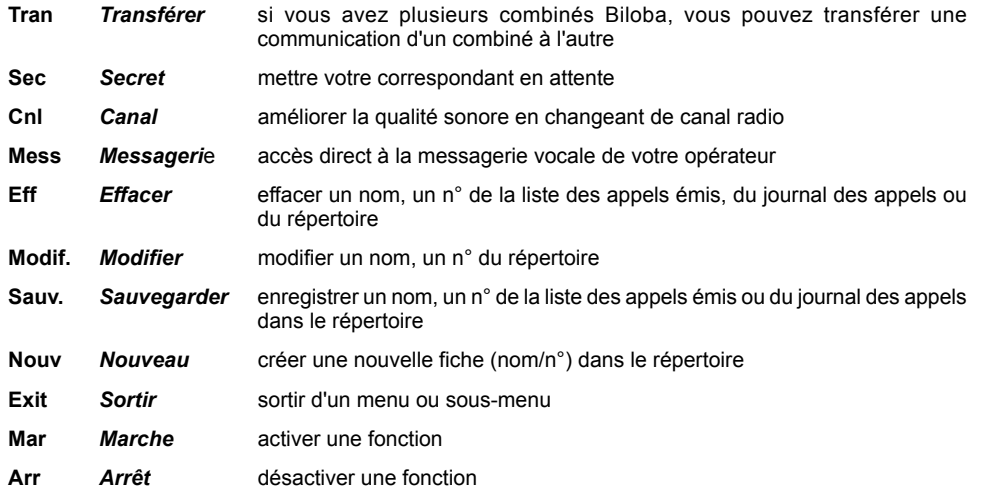

**10**

# biloba@

# **2. TELEPHONER**

### *2.1 RECEVOIR UN APPEL*

Pour une meilleure qualité d'écoute, déployer l'antenne du combiné avant de répondre. Pendant la phase de sonnerie :

- **•** Sans abonnement au service Présentation du Nom et du Numéro \* :
	- LíÈcran affiche "Appel Exterieur".
- **Avec abonnement au service\*** :
	- ▶ Le numéro ou le nom du correspondant s'affiche sur l'écran, ou son nom personnalisé s'il est enregistré dans votre répertoire.
	- Le voyant vert de la base clignote à la même cadence que la sonnerie.
- Si la personne qui appelle a activé le secret d'identité :
	- "Secret Appel" síaffiche.
- Si le réseau ne transmet pas l'information :
	- "Indisponible" síaffiche.

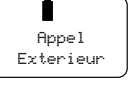

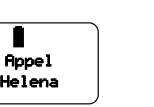

<sup>\*</sup> Renseignez-vous auprès de votre opérateur.

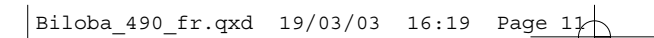

# biloba@

Pour prendre l'appel :

- Si le combiné est sur sa base, vous serez en communication dès que vous vous saisirez du combiné. ▶ L'icône (s'affiche.
- Si le combiné n'est pas sur sa base, appuyer sur  $\left(\mathbf{R}\right)$ .
- ▶ L'icône ( s'affiche.
- Pour raccrocher, appuyer sur  $\bigcirc$  ou reposer le combiné sur sa base (raccrochage automatique).

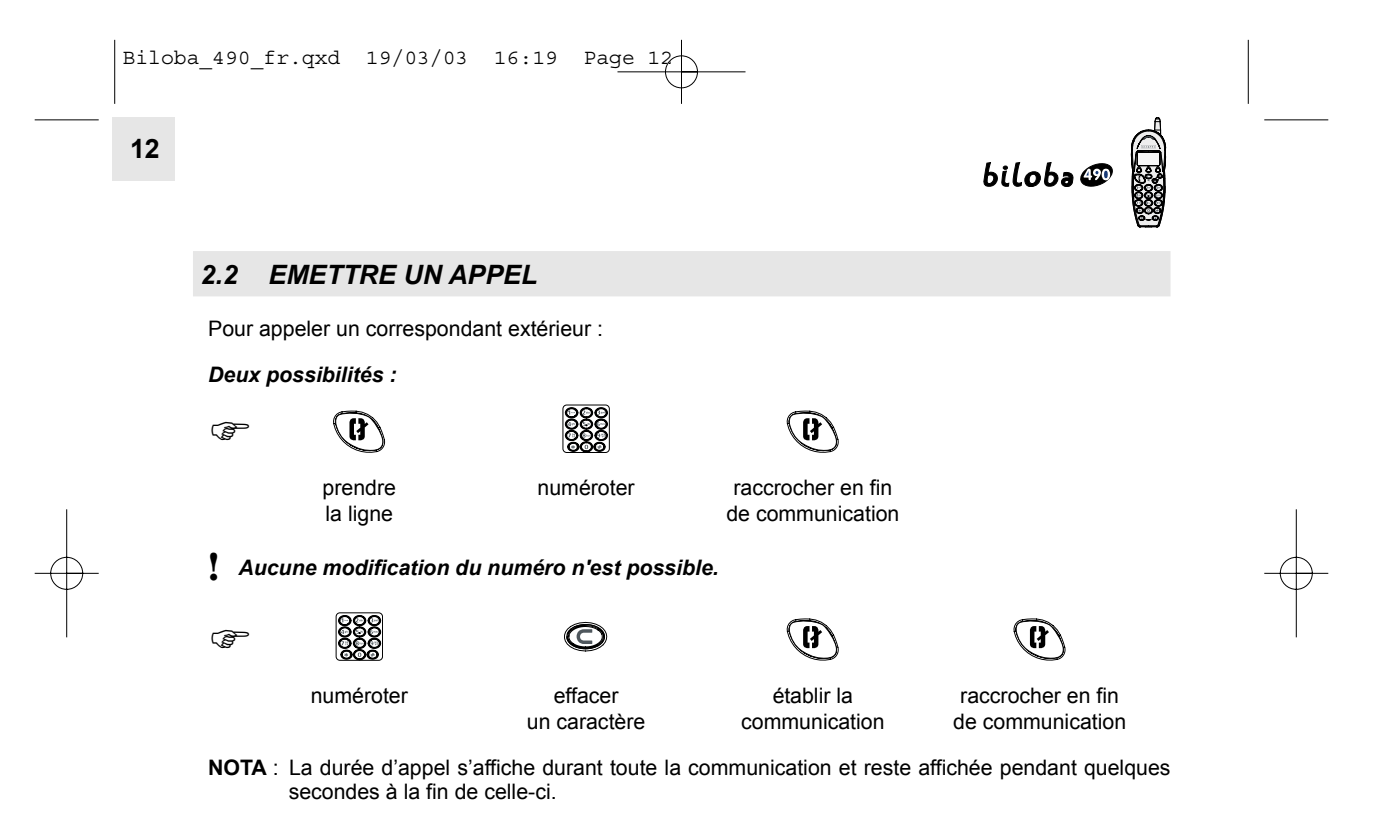

# biloba@

#### *2.3 ACTIVER / DESACTIVER LE HAUT-PARLEUR ET REGLER SON VOLUME*

La base de votre  $biloba \mathcal{D}$  intègre un haut-parleur.

- $\bullet$  Activer le haut-parleur : appui long (2 secondes) sur la touche  $\bigcirc$  en cours de conversation.
- $\bullet$  Régler le volume du haut-parleur en cours de communication : appuis courts sur la touche de la base (2 niveaux).
- $\bullet$  Désactiver le haut-parleur : appui long sur la touche  $\bigcirc$ .
- **!** *En fin de communication, le mode haut-parleur est automatiquement désactivé et le niveau sonore mÈmorisÈ.*

### *2.4 REGLER LE VOLUME DE LíECOUTEUR EN COURS DE COMMUNICATION*

- En cours de communication, appuyer sur  $\odot$  ou  $\odot$ .
- A chaque appui le volume change et le résultat s'affiche momentanément sur l'écran.

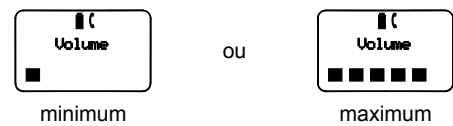

 $\prime$  A la première utilisation, le volume est réglé au niveau bas.

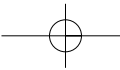

Haut Parleur

**14**

#### *2.5 COUPER LE MICRO (FONCTION SECRET)*

En cours de communication, il est possible de mettre en attente un correspondant pour faire un apartÈ pendant la conversation :

- Appuyer sur  $\bigodot$  sous "Sec" (Secret).
	- Líafficheur indique :
	- $\blacktriangleright$  Une mélodie d'attente est émise.
- Pour reprendre la communication, appuyer de nouveau sur  $\bigcirc$  sous "Sec".

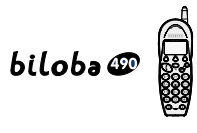

Secret Micro

# $biloba$

# **3. LISTE DES 5 DERNIERS NUMEROS COMPOSES (BIS)**

### *3.1 CONSULTER LA LISTE DES 5 DERNIERS NUMEROS COMPOSES*

- Appuyer sur  $\bigcircled{2}$ .
	- $\blacktriangleright$  La liste des 5 derniers numéros s'affiche, du plus récent au plus ancien.
	- ▶ Le nom du correspondant s'affiche lorsque le numéro a été composé à partir du répertoire.
- Pour faire défiler les numéros, appuyer sur  $\odot$  ou  $\bigcirc$ .
- Pour quitter la liste, appuyer sur  $\bigcirc$ .
- **!** *Cette fonction est disponible ‡ partir de líÈcran de veille uniquement.*

### *3.2 APPELER A PARTIR DE LA LISTE*

- $\bullet$  Accéder à la liste des 5 derniers numéros composés :  $\circledR$ .
- Sélectionner le numéro ou le nom désiré :  $\odot$  ou  $\bigcirc$ .
- **Etablir la communication :**  $\left(\mathbf{R}\right)$

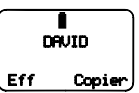

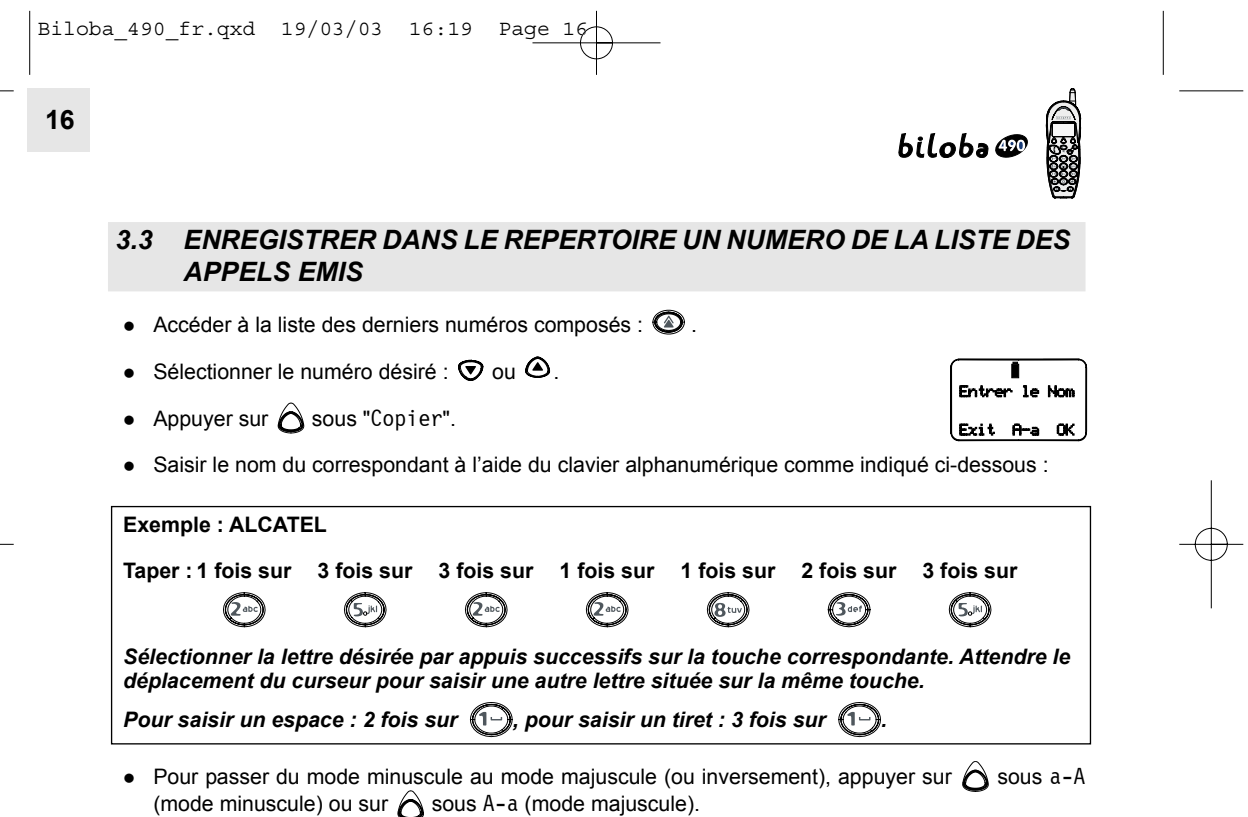

• Pour corriger  $: \bigotimes$ .

 $\begin{array}{|l|l|l|}\n\hline\n\text{Biloba}_490\text{ fr.qxd} & 19/03/03 & 16:19 & \text{Page 17}\n\hline\n\end{array}$ 

# biloba $\circledR$

- Pour valider le nom :  $\bigodot$  sous "0K".
- $\bullet$  Puis corriger si nécessaire le numéro avec  $\bigcirc$ .
- Pour sauvegarder la fiche, valider avec  $\bigcirc$  sous "Sauv".  $\blacktriangleright$  Un signal sonore de validation est émis.
- Pour abandonner, appuyer sur  $\bigodot$  sous "Exit".

# *3.4 EFFACER UN APPEL DE LA LISTE DES APPELS EMIS*

- $\bullet$  Accéder à la liste :  $\circledcirc$ .
- Sélectionner l'appel à effacer :  $\heartsuit$  ou  $\Phi$ .
- Appuyer sur  $\bigodot$  sous "Eff".
- Pour supprimer l'appel, appuyer sur  $\bigcirc$  sous "Eff".

#### ou

• Pour sauvegarder l'appel, appuyer sur  $\bigcirc$  sous "Sauv".

**NOTA** : si vous utilisez un code secret après  $(\#)$  ou  $(\ast)$ , dans le cas d'un serveur bancaire par exemple, pensez à effacer cet appel de la liste.

 Entrer le N˚ 0123456 Exit Sauv

Eff. Fiche ? PAUL Eff Sauv

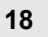

#### *3.5 EFFACER TOUS LES APPELS*

Cette fonction permet de supprimer tous les appels de la liste des appels émis.

- $\bullet$  Accéder à la liste :  $\circledcirc$ .
- Faire un appui long (2 secondes) sur  $\hat{\mathbf{O}}$  sous "Eff".
- Pour effacer tous les appels, appuyer sur  $\hat{\mathbf{O}}$  sous "Eff".
	- Un bip long de confirmation est émis.
- ou
- Pour sauvegarder tous les appels, appuyer sur  $\bigcirc$  sous "Sauv".
	- Deux bips longs de confirmation sont émis.

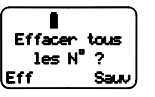

biloba@

# biloba@

### **4. ORGANISER VOTRE REPERTOIRE**

Le téléphone biloba  $\mathcal P$  permet d'accéder à un répertoire constitué de 40 fiches.

Chaque fiche permet de mémoriser le nom et le numéro de vos correspondants habituels. Vous pouvez créer, modifier, supprimer des fiches et émettre des appels directement à partir du répertoire.

#### *4.1 CREER UNE FICHE*

- Accéder au répertoire : appuyer sur  $\bigodot$  sous  $\bigcirc$
- Appuyer sur  $\bigodot$  sous "Nouv".

**NOTA** : - Lorsque le répertoire est vide, "Repertoire Vide" s'affiche après 1 appui sur  $\Box$ .

- Lorsque le répertoire est plein, "Repertoire Plein" s'affiche. Vous pouvez modifier ou effacer une fiche. Entrer le Nom
- Les lettres síaffichent en mode majuscule si "A-a" est affichÈ. Pour passer en mode minuscule, appuyer sur  $\bigcirc$  sous "a-A" (ou inversement).
- Saisir le nom du correspondant à l'aide du clavier alphanumérique comme indiqué page 16.
- Valider en appuyant sur  $\bigcirc$  sous "0K".
- Saisir le numéro du correspondant à l'aide du clavier. Pour y intégrer une pause, appuyer sur  $\circled{2}$ .
	- ▶ P s'affiche.

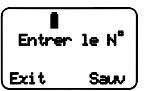

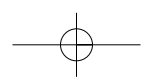

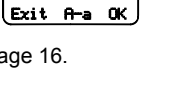

### **20**

- Appuyer sur  $\bigodot$  sous "Sauv" pour valider la fiche.
	- I Un signal sonore de validation est émis (sauf si le "bip" des touches est désactivé).

Vos correspondants sont automatiquement classés par ordre alphabétique.

- **NOTA** : Le répertoire peut contenir 40 fiches, au maximum, avec pour chaque fiche :
	- $\bullet$  NOM : 13 caractères
	- NUMERO : 20 chiffres

### *4.2 MODIFIER UNE FICHE*

- Accéder au répertoire en appuyant sur  $\bigcirc$  sous  $\mathbb{M}$ .
- Sélectionner la fiche à modifier :  $\heartsuit$  ou  $\Phi$  ou taper la 1ère lettre du nom recherché.
- Appuyer sur  $\bigodot$  sous "Modif.".
- Pour corriger le nom, appuyer sur  $\bigcirc$  et ressaisir le nom à l'aide du clavier.
- Valider le nom en appuyant sur  $\bigcirc$  sous "0K".
- Pour corriger le numéro, appuyer sur ◯ et ressaisir le numéro à l'aide du clavier.
- Valider le numéro en appuyant sur  $\bigcirc$  sous "Sauv".

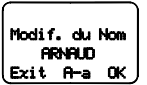

∎<br>Fiche Memorisee

biloba@

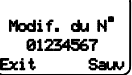

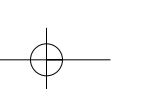

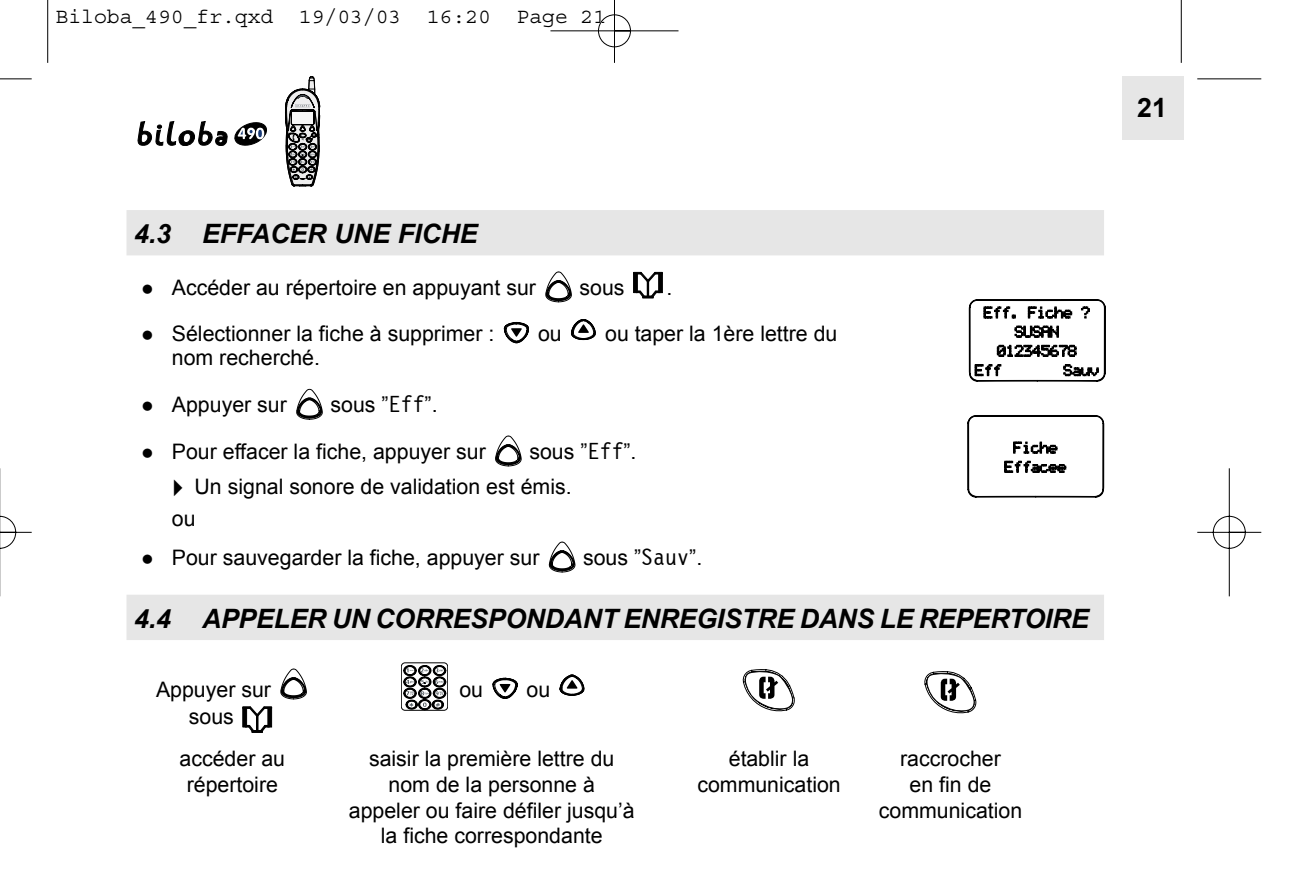

Si rien n'a été enregistré dans le répertoire, "Repertoire Vide" s'affiche.

**22**

# biloba@

# **5. CONSULTER LE JOURNAL DES APPELANTS \***

Avec un abonnement au service d'identification de l'appelant, **biloba ©** va constituer une liste des 20 derniers appels reçus (répondus ou non répondus).

#### *Comprendre les informations*

- Si le pictogramme  $\frac{xx}{2}$  n'apparaît pas à gauche de l'afficheur, le journal des appels est vide.
- Si le pictogramme  $\frac{3x}{2}$  apparaît, le journal contient des appels reçus.

 $\therefore$  le journal des appels contient des appels consultés. ex.: l'afficheur indique <u>ou</u> fixe

> <sup>83</sup>/ clignotant : le journal des appels contient 3 nouveaux appels non consultés.

• Appuyer sur  $\bigcirc$  sous  $\blacksquare$  pour consulter le journal.

• Appuyer sur  $\odot$  ou  $\odot$  pour faire défiler tous les appels. (Les appels sont classés du plus récent au plus ancien.)

L'afficheur indique :

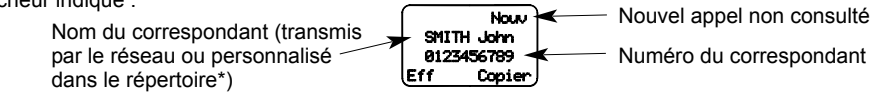

L'heure et la date de l'appel apparaissent 2 secondes au dÈbut de la consultation. Pour les afficher de nouveau, appuyer sur  $\boldsymbol{\odot}$ .

<sup>\*</sup> Sous réserve d'un abonnement auprès de votre opérateur.

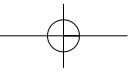

# biloba@

### *5.1 ENREGISTRER UNE FICHE DU JOURNAL DES APPELS DANS LE REPERTOIRE*

Pour enregistrer les coordonnées d'un correspondant qui se trouve dans la liste des appels reçus :

- Appuyer sur  $\bigcirc$  sous  $\mathbb{Z}$ .
- Sélectionner l'appel de votre choix avec  $\bigcirc$  ou  $\bigcirc$ .
- Appuyer sur  $\bigodot$  sous "Copier".
- · Entrer le nom à l'aide du clavier alphanumérique.

Remarque : Si vous êtes abonné au service opérateur "Présentation du nom", celui-ci s'affiche ; vous pouvez le modifier.

- Valider en appuyant sur  $\bigodot$  sous "0K".
	- L'écran affiche :
- Valider le numéro et confirmer en appuyant sur  $\bigcirc$  sous "Sauv".

Lorsque le journal des appels atteint 20 numéros, l'appel le plus ancien disparaît automatiquement.

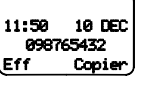

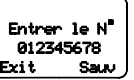

**24**

### *5.2 EFFACER UNE FICHE DE LA LISTE DES APPELS RECUS*

- Appuyer sur  $\bigcirc$  sous  $\mathbb{R}$ .
- Sélectionner la fiche à supprimer avec  $\heartsuit$  ou  $\Phi$ .
- Appuyer sur  $\bigcirc$  sous "Eff".
- Valider la supression en appuyant sur  $\bigcirc$  sous "Eff".

# ou

• Appuyer sur  $\bigcirc$  sous "Sauv" pour sauvegarder la fiche. ▶ Un signal sonore de validation est émis (sauf si le "bip" des touches est désactivé).

### *5.3 EFFACER TOUTE LA LISTE DES APPELS RECUS*

- Accéder au journal des appelants :  $\bigcirc$  sous  $\frac{00}{2}$ .
- Faire un appui long (2 secondes) sur  $\bigcap_{n=1}^{\infty}$  sous  $\mathbb{Z}$ . Líafficheur indique :
- Confirmer la suppression en appuyant sur  $\bigcirc$  sous "Eff" (ou sauvegarder la liste en appuyant sur  $\bigcirc$  sous "Sauv").
	- Un signal sonore de validation est émis.

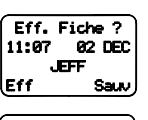

 $biloba$ 

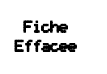

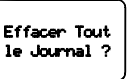

## **25**

# **6. PERSONNALISER VOTRE TELEPHONE**

### *6.1 PROGRAMMER LíHEURE*

• Accéder au menu :  $\odot$  ou  $\odot$ .

biloba $\mathcal{D}$ 

- Sélectionner avec  $\odot$  ou  $\odot$  "Config. Combine".
- Valider avec  $\bigodot$  sous "0K".
- Valider avec  $\hat{O}$  sous "OK" "Mise a l'Heure".
- $\bullet$  Sélectionner avec  $\odot$  ou  $\odot$  "Regler Heure".
- Valider avec  $\bigodot$  sous "0K".
- Entrer l'heure à l'aide du clavier (format : HH:MM).

ex : Regler Heure Heure : 13:45

• Valider avec  $\bigodot$  sous "0K".

NOTA : En cas de coupure secteur, il sera nécessaire de reprogrammer l'heure.

 $\big|$ Biloba\_490\_fr.qxd 19/03/03 16:20 Page 2 $\wp$ 

**26**

#### *6.2 CHOISIR ET REGLER LA SONNERIE DU COMBINE*

#### *6.2.1 Choisir une mÈlodie*

- Accéder au menu :  $\odot$  ou  $\odot$ .
- Sélectionner "Config. Combine" :  $\odot$  ou  $\bigcirc$ .
- Valider avec  $\bigodot$  sous "0K".
- Sélectionner "Melodie d'Appel" avec  $\odot$  ou  $\bigcirc$ .
- Valider avec  $\bigodot$  sous "0K".
- Choisir l'une des trois mélodies avec  $\odot$  ou  $\bigcirc$ .
- Valider avec  $\bigodot$  sous "0K".

#### *6.2.2 RÈgler le volume de sonnerie*

- Accéder au menu avec  $\odot$  ou  $\odot$ .
- Sélectionner "Config. Combine" avec  $\odot$  ou  $\bigcirc$ .
- Sélectionner "Volume Sonnerie" avec  $\odot$  ou  $\odot$ .

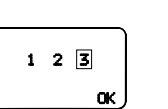

biloba@

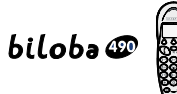

- Valider avec  $\bigodot$  sous "OK".
- Sélectionner le volume souhaité avec  $\mathcal D$  ou  $\mathbf \Theta$ . Arr : sonnerie coupée Faib : sonnerie faible Fort : sonnerie forte
- Valider avec  $\bigcap$  sous "OK".

#### 6.3 ACTIVER / DESACTIVER LES "BIPS" TOUCHES

Un signal sonore est émis à chaque appui sur une touche : il peut être désactivé ou réactivé.

- Accéder au menu avec  $\odot$  ou  $\odot$ .
- Sélectionner "Config. Combine" avec  $\odot$  ou  $\bigcirc$ .
- Valider avec  $\bigodot$  sous "OK".
- Sélectionner "Bip Touches" avec  $\odot$  ou  $\bigcirc$ .
- Valider avec  $\bigodot$  sous "0K".
- Sélectionner "Mar" (bip activé) ou "Arr" (bip désactivé) avec la touche  $\hat{\bigcirc}$  correspondante.
- **!** *Par dÈfaut, les bips de touches sont activÈs.*

# Arr Faib Fort <u>ok a ok</u>

**27**

#### Bip Touches OK

**28**

#### *6.4 CHOISIR LA MELODIE DE RECHERCHE DU COMBINE*

- Accéder au menu avec  $\odot$  ou  $\odot$ .
- SÈlectionner "Config. Combine".
- Valider avec  $\bigodot$  sous "OK".
- Sélectionner "Melodie de Recherche" avec  $\odot$  ou  $\odot$ .
- Valider avec  $\bigodot$  sous "OK".
- Sélectionner 1, 2 ou 3 avec  $\odot$  ou  $\odot$ .
- Valider avec  $\bigodot$  sous "OK".

#### *6.5 APPEL VIP\**

Grâce à cette fonction, vous pouvez savoir si le numéro du correspondant qui appelle figure dans le répertoire car le combiné émet la mélodie VIP (3 mélodies au choix).

biloba@

#### **Pour activer / désactiver l'appel VIP**

- Accéder au menu avec  $\odot$  ou  $\odot$ .
- Sélectionner "Config. Combine" avec  $\odot$  ou  $\odot$  et valider avec  $\bigcirc$  sous "OK".

\* Sous réserve d'abonnement au service "Présentation du Numéro" auprès de l'opérateur.

# $biloba \circledcirc$

- Valider avec  $\bigodot$  sous "OK".
- Sélectionner "Appel Vip" avec  $\odot$  ou  $\odot$  et valider avec  $\bigcirc$  sous "OK".
- Sélectionner une des 3 mélodies avec  $\bigcirc$  ou  $\bigcirc$ .
- Activer la fonction VIP en appuyant sur  $\bigcirc$  sous "Mar". ou
- Désactiver en appuyant sur  $\bigcirc$  sous "Arr".
- *! Par défaut, la fonction "Appel VIP" est activée.*

#### *6.6 CHOISIR ET REGLER LA SONNERIE DE LA BASE*

#### *6.6.1 Choisir la sonnerie*

- Accéder au menu avec  $\odot$  ou  $\odot$ .
- Sélectionner "Conf. Base" en appuyant sur  $\hat{\mathbf{O}}$  sous "OK".
- Sélectionner "Melodie d'Appel" avec  $\odot$  ou  $\Phi$  et valider avec  $\hat{\bigcirc}$  sous "OK".
- Choisir l'une des 3 mélodies avec  $\odot$  ou  $\bigcirc$ .
- Valider avec  $\bigodot$  sous "OK".

 $biloba \Phi$ 

#### *6.6.2 RÈgler le volume de sonnerie*

**30**

- Accéder au menu avec  $\odot$  ou  $\odot$ .
- Sélectionner "Config. Base" en appuyant sur  $\bigcirc$  sous "OK".
- Sélectionner "Volume Sonnerie" et valider avec la touche  $\bigcirc$  sous "OK".
- Sélectionner le volume souhaité avec  $\bigcirc$  ou  $\bigcirc$ .
- Valider avec  $\bigodot$  sous "OK".
- NOTA : Afin que le téléphone ne sonne plus du tout, il convient de couper à la fois la sonnerie de base et celle du combinÈ. Néanmoins, le témoin lumineux continue de clignoter et l'afficheur s'illumine lors de l'arrivée d'un appel.

#### *6.7 PROGRAMMER / DEPROGRAMMER UN REVEIL*

- VÈrifier que líheure figurant sur líafficheur est exacte.
- Accéder au menu avec  $\odot$  ou  $\odot$ .
- Sélectionner "Config. Combine" avec  $\odot$  ou  $\odot$ .
- Valider avec  $\bigodot$  sous "OK".

# biloba $\mathcal{D}$

- Sélectionner "Mise a l'Heure" en appuyant sur  $\hat{\mathbf{O}}$  sous "OK".
- Sélectionner "Regler Reveil" avec  $\odot$  ou  $\bigcirc$ .
- Appuyer sur  $\hat{\bigcirc}$  sous "OK".
- Entrer l'heure de réveil souhaitée à l'aide du clavier.
- Pour valider l'heure de réveil, appuyer sur  $\bigcirc$  sous "Mar".
	- $\blacktriangleright$  Un bip de confirmation est émis.
	- $\blacktriangleright$  Le pictogramme  $\textcircled{\tiny{\perp}}$  est affiché.
- **!** *Vérifier que la sonnerie du combiné est bien activée. Sinon, le réveil ne sonnera pas.* Si la fonction réveil n'est pas déprogrammée, le combiné sonnera tous les jours à la même *heure*.

#### *Pour annuler la fonction RÈveil :*

- Accéder au menu avec  $\odot$  ou  $\odot$ .
- Sélectionner "Config. Combine" avec  $\odot$  ou  $\bigcirc$ .
- Valider avec  $\bigodot$  sous "OK".
- Sélectionner "Mise a l'Heure" et valider avec  $\bigodot$  sous "0K".
- Sélectionner "Regler Reveil" avec  $\odot$  ou  $\odot$ .

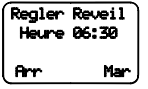

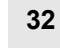

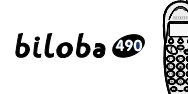

- Valider avec  $\bigodot$  sous "OK".
- Annuler l'heure de réveil en appuyant sur  $\bigcirc$  sous "Arr".
	- $\blacktriangleright$  Un bip de confirmation est émis.
	- $\blacktriangleright$  Le pictogramme  $\textcircled{\tiny{\textcircled{\small{F}}}}$  n'est plus affiché.

#### *6.8 VERROUILLER / DEVERROUILLER LE CLAVIER*

Pour éviter les appuis intempestifs sur le clavier du combiné lorsque celui-ci n'est pas sur sa base, il est possible de le verrouiller temporairement.

Pour verrouiller le clavier :

Appuyer sur  $\bigcirc$  puis sur  $\mathcal{F}$ . L'icône  $0$  m apparaît. L'heure est masquée par cette icône. Il est toujours possible de recevoir des appels.

Pour déverrouiller le clavier :

• Appuyer sur  $\bigcirc$  puis sur  $\bigcirc$ . L'icône  $\Box$  disparaît.

# biloba@

# *6.9 REGLAGES LIGNE*

Ce chapitre ne concerne que des installations spécifiques (par exemple, derrière un système téléphonique en entreprise).

#### *DurÈe de flashing*

- Accéder au menu avec  $\odot$  ou  $\odot$ .
- Sélectionner "Config. Base" en appuyant sur  $\hat{\mathbf{O}}$  sous "OK".
- Sélectionner "Duree de Flashing" avec  $\odot$  ou  $\bigcirc$ .
- Valider avec  $\bigcirc$  sous "OK".
- Sélectionner la durée choisie (France : 270 ms, Espagne : 100 ms) avec  $\bigcirc$  ou  $\bigcirc$ .
- Valider avec  $\bigodot$  sous "0K".

#### *Type de numÈrotation*

- Accéder au menu avec  $\odot$  ou  $\odot$ .
- Sélectionner "Config. Base" en appuyant sur  $\bigcirc$  sous "OK".
- Sélectionner "Type de Num" avec  $\odot$  ou  $\odot$ .
- Valider avec  $\bigodot$  sous "OK".
- Sélectionner"Freq. Vocale"ou "Impulsions 33/66"ou "Impulsions 40/60"avec ⊙ ou . . (Pour la France, choisir 33/66.)
- Valider le choix avec  $\bigodot$  sous "OK".

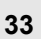

**34**

# **7. BILOBA ET LA MESSAGERIE VOCALE\***

#### *Messagerie vocale*

est compatible avec la messagerie vocale de votre opérateur\*. La touche  $\bigtriangleup$  sous  $\stackrel{\text{Hess}}{\blacktriangleright}$  permet d'accéder directement à la messagerie.

En cas de nouveau message dans votre boîte vocale, l'écran affiche l'icône  $\boxed{\infty}$ .

- Pour accéder à la boîte vocale, appuyer sur  $\bigcirc$  sous "Mess".
- $!$  Une fois en ligne, vous êtes guidé par le service messagerie de votre opérateur.

#### *Un problËme ?*

- Vérifier que le numéro de la messagerie programmé (3103) est identique à celui communiqué par l'opérateur.
- Sélectionner "N° Messagerie" avec  $\odot$  ou  $\bigcirc$ .
- Valider avec  $\bigodot$  sous "OK".
- Corriger si nécessaire avec  $\bigcirc$  et retaper le nouveau numéro communiqué par l'opérateur.
- Confirmer en appuyant sur  $\bigodot$  sous "Sauv".

\* Sous réserve de disponibilité du service et d'abonnement auprès de l'opérateur.

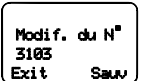

biloba@

# $bilobo \n\mathcal{D}$

# **8. DISSOCIER UN COMBINE**

Il est possible de dissocier un combiné de sa base. Pour le réassocier sur une autre base identique :

- Accéder au menu avec  $\odot$  ou  $\odot$ .
- Sélectionner "Dissocier" avec  $\odot$  ou  $\odot$  et valider en appuyant sur  $\bigcirc$  sous "0K".

L'afficheur indique :

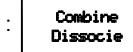

● Pour réassocier un combiné, voir paragraphe 1.4, page 7.

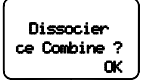

**36**

# **DESERT** biloba@

## **9. INFORMATIONS COMPLEMENTAIRES**

### *9.1 CARACTERISTIQUES TECHNIQUES*

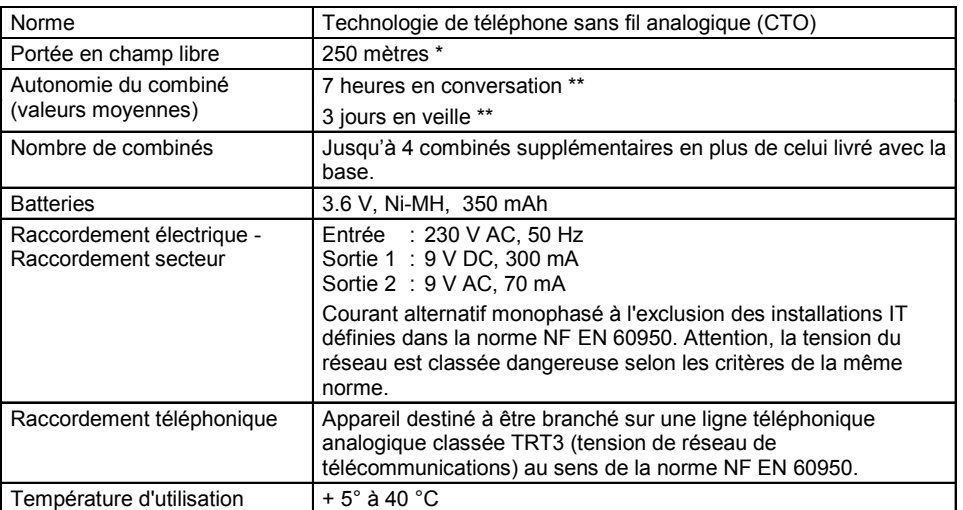

\* Cette valeur peut varier en fonction de l'environnement.<br>\*\* Pennées à titre indicatif at dépendantes de la pharme ini

Données à titre indicatif et dépendantes de la charge initiale des batteries.

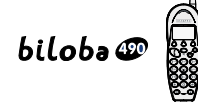

**!** *Lors de líachat díune nouvelle batterie, observer les recommandations du revendeur. Níutiliser que la batterie prÈvue pour le combinÈ. Líutilisation de batteries non appropriÈes peut perturber son fonctionnement.*

REMARQUE : Au cas où le **biloba** <sup>p</sup> fonctionnerait anormalement, débrancher le cordon secteur, attendre quelques secondes et rebrancher.

**38**

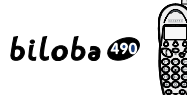

# **10. EN CAS DE PROBLEME ...**

D'une manière générale, en cas de problème, retirer les batteries du combiné pendant environ 1 minute, débrancher puis rebrancher l'alimentation électrique de la base et insérer à nouveau les batteries.

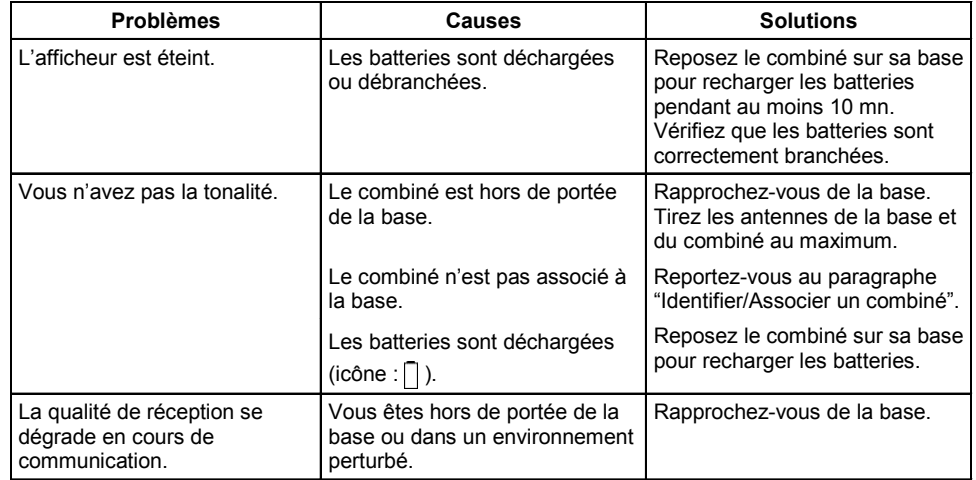

# $biloba \Phi$

# **10. EN CAS DE PROBLEME ... (SUITE)**

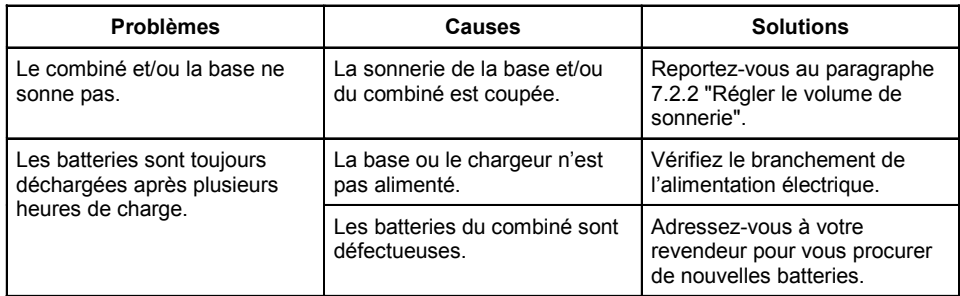

Toutefois, si le problème persiste, une assistance téléphonique est à votre disposition au numéro suivant : 0820 820 217 | du lundi au samedi de 8 h 00 à 19 h 00 (appel facturé selon le tarif en vigueur).

Le magasin où vous avez acheté votre téléphone est également en mesure de vous renseigner et d'assurer le service après-vente.

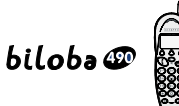

## **11. GARANTIE**

Nous vous rappelons que *biloba* @ est un équipement agréé conformément à la réglementation européenne, attesté par le marquage  $\left( \, \bigcap \,$ 

Vous bénéficiez d'une garantie légale sur ce produit et pour toute information relative à cette garantie, veuillez vous adresser à votre revendeur.

Indépendamment de la garantie légale dont le produit bénéficie, le revendeur garantit la conformité des produits à leurs spécifications techniques pendant une durée de douze (12) mois, pièces et main-d'œuvre, à compter de la date figurant sur la preuve d'achat du produit. Il vous appartient donc de conserver votre facture ou votre ticket de caisse précisant la date d'achat du produit et le nom du revendeur. Néanmoins, si la garantie légale en vigueur dans votre pays excède douze (12) mois, la garantie légale est alors seule applicable. En revanche si la garantie légale est inférieure à douze (12) mois, la période totale de la garantie (légale et commerciale) sera de douze (12) mois. La pièce ou le produit non conforme sera réparé ou remplacé sans frais, par une pièce ou un produit identique ou au moins équivalent en termes de fonctionnalité et de performance. Si la réparation ou le remplacement s'avéraient impossibles, le produit vous serait remboursÈ.

Le produit ou la pièce de rechange, qui peuvent être neufs ou reconditionnés, sont garantis soit pour une période de trois mois à compter de la réparation, soit jusqu'à la fin de la période de garantie initiale si cette dernière est supérieure à trois mois. Toute pièce ou produit renvoyé et remplacé devient la propriété du constructeur.

Toutefois, la présente garantie est exclue dans les cas suivants :

- une installation ou une utilisation non conforme aux instructions figurant dans ce guide ;
- un mauvais branchement ou une utilisation anormale du produit, notamment avec des accessoires non prévus à cet effet ;

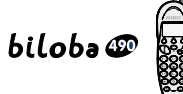

- produits ayant subi un choc ou une chute ;
- produits détériorés par la foudre, une surtension électrique, une source de chaleur ou ses rayonnements, un dégât des eaux, l'exposition à des conditions d'humidité excessive, ou toute autre cause extérieure au produit ;
- un entretien défectueux, une négligence ;
- une intervention, une modification ou une réparation effectuée par une personne non agréée par le constructeur ou le revendeur.

SOUS RESERVE DES DISPOSITIONS LEGALES, TOUTES GARANTIES AUTRES QUE CELLES DECRITES AUX PRESENTES SONT EXPRESSEMENT EXCLUES.

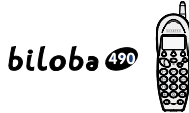

### **12. SECURITE**

En cas de danger, l'adaptateur secteur sert de dispositif de sectionnement de l'alimentation 230 V. Il doit donc être installé, par précaution, près de l'appareil et être facilement accessible.

Pour couper le dispositif de la source d'alimentation primaire, l'adaptateur secteur doit être débranché de la prise 230 V AC 50 Hz.

En cas de défaillance de l'adaptateur secteur, ce dernier doit être remplacé par un modèle identique.

En l'absence d'alimentation secteur ou en cas de coupure secteur les postes utilisant des combinés sans fil ne sont plus fonctionnels. Vous ne pourrez pas passer ou recevoir d'appels en cas d'urgence. Pour cette raison, il est recommandé d'utiliser en complément un poste téléphonique conventionnel ne nécessitant pas de courant secteur.

**!** Ne pas utiliser votre poste téléphonique pour signaler une fuite de gaz à proximité de cette *fuite.*

En cas d'orage, il est préconisé de ne pas utiliser cet appareil.

Par la présente ATLINKS déclare que l'appareil Biloba 490 est conforme aux exigences essentielles et aux autres dispositions pertinentes de la directive 1999/5/CE.

Les certificats de conformité sont disponibles sur le site internet "www.atlinks.com"

# CE 0168 (1)

# biloba@

# **13. ENVIRONNEMENT**

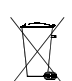

Les batteries usagées du combiné doivent être éliminées conformément à la réglementation en vigueur sur la protection de l'environnement. Vous devez rapporter vos batteries à votre revendeur ou les déposer dans un centre de récupération réservé à cet effet.

Ne tentez pas d'ouvrir les batteries qui contiennent des substances chimiques. En cas de fuite, Èvitez le contact avec la peau, les yeux, la bouche. Le cas ÈchÈant, rincez la partie atteinte plusieurs minutes à l'eau courante. Nettoyez le produit à l'aide de papier absorbant ou d'un chiffon sec et contactez votre revendeur pour changer vos batteries.